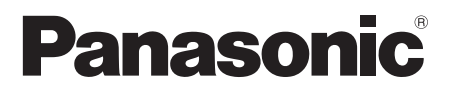

# **Инструкция по эксплуатации**

# **Функциональное руководство**

Для коммерческого использования

Жидкокристаллический дисплей с сенсорным экраном

Модель № **ТН-75BQE1W** Модель 75"

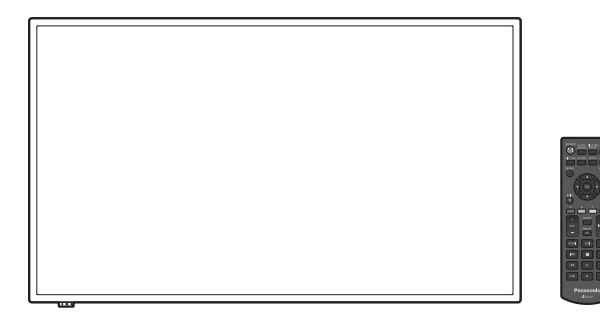

![](_page_0_Picture_7.jpeg)

FAT

**TT DOLBY AUDIO"** 

**Русский** Перед эксплуатацией Вашего телевизора, пожалуйста, прочитайте эту инструкцию и сохраните ее для дальнейших справок.

# *Уважаемый покупатель продукции Panasonic*

*Добро пожаловать в семью пользователей Panasonic. Мы надеемся, что ваш новый ЖК-дисплей будет дарить вам радость многие годы.*

*Для того чтобы в полной мере воспользоваться преимуществами вашего нового устройства, пожалуйста, перед осуществлением каких-либо настроек прочитайте эту инструкцию и сохраните ее для справок в дальнейшем.*

*Сохраните товарный чек и запишите номер модели, а также серийный номер устройства в предусмотренном для этого месте на задней странице обложки данного руководства.*

*Посетите веб-сайт компании Panasonic*

*http://panasonic.com*

# **Содержание**

### **Прежде чем приступить к использованию**

• Иллюстрации и снимки экранов в данном руководстве по эксплуатации представлены только для справки и могут отличаться от фактических изображений.

![](_page_1_Picture_269.jpeg)

# **Глава 1**

![](_page_1_Picture_270.jpeg)

# **Глава 2**

![](_page_1_Picture_271.jpeg)

# **Глава 3**

![](_page_2_Picture_208.jpeg)

### **Примечание:**

Возможно появление остаточного изображения. Если неподвижное изображение отображается в течение продолжительного периода времени, то на экране может появиться остаточное изображение. Однако оно исчезнет, если в течение некоторого периода времени будет отображаться обычное видеоизображение.

### **Сведения о товарных знаках**

- Microsoft, Windows и Internet Explorer являются товарными знаками или зарегистрированными торговыми марками Microsoft Corporation в США и/ или других странах.
- Macintosh, Mac, Mac OS, OS X и Safari являются товарными знаками Apple Inc., которые зарегистрированы в США и других странах.
- HDMI, High-Definition Multimedia Interface и логотип HDMI являются товарными знаками или зарегистрированными товарными знаками HDMI Licensing Administrator, Inc. в Соединенных Штатах Америки и других странах.
- Произведено по лицензии Dolby Laboratories. Название Dolby и символ с двойной буквой D являются торговыми марками Dolby Laboratories.

Даже при отсутствии специальных ссылок на компании или товарные знаки продуктов, данные товарные знаки полностью признаются.

# **Важное примечание по технике безопасности**

# **ПРЕДУПРЕЖДЕНИЕ**

1) Во избежание повреждений, которые могут привести к пожару или поражению электрическим током, не допускайте попадания в это устройство капель или брызг.

Не устанавливайте сверху устройства емкости с водой (вазы для цветов, чашки, косметические средства и т.д.). (в том числе на находящиеся сверху полки и тл.)

На устройство / над устройством не следует помещать источников открытого пламени, например, зажженных свечей.

- 2) Во избежание поражения электрическим током не снимайте крышку. Внутри устройства нет деталей, требующих обслуживания пользователем. По вопросам обслуживания обращайтесь к квалифицированным сервисным специалистам.
- 3) Не снимайте с сетевой вилки контакта заземления. Данный аппарат оснащен трехконтактной сетевой вилкой с контактом заземления. Эта вилка подходит только к сетевым розеткам с заземлением. Эта функция обеспечивает безопасность. Если вы не можете вставить вилку в розетку, обратитесь к электрику.

Не допускайте вывода из строя функции заземления розетки.

4) Во избежание поражения электрическим током проследите, чтобы заземляющий контакт на вилке кабеля питания был надежно подключен.

### **ОСТОРОЖНО**

Данное устройство предназначено для использования в окружении, относительно свободном от электромагнитных полей.

Использование данного устройства вблизи источников сильных электромагнитных полей или там, где электрические помехи могут подавлять входные сигналы, может сопровождаться перебоями в воспроизведении изображения и звука или появлению помех, например, шума.

Чтобы предотвратить возможное негативное воздействие на данное устройство, держите его вдали от источников сильных электромагнитных полей.

Класс защиты I

### **ПРЕДУПРЕЖДЕНИЕ:**

Это оборудование соответствует классу A по CISPR32.

В жилых помещениях это оборудование может вызывать радиопомехи.

# **Меры предосторожности**

# **ПРЕДУПРЕЖДЕНИЕ**

# **■ Установка и настройка**

**Данный жидкокристаллический дисплей можно использовать только с указанной ниже дополнительной принадлежностью.**

**При использовании с дополнительными принадлежностями любых других типов возможна неустойчивость, которая может стать причиной травмы.**

(Указанная ниже принадлежность произведена Panasonic Corporation.)

Приобретаемая отдельно Подставка должна быть установлена надежно. Установку должен осуществлять профессиональный представитель поставщика.

При установке необходимо участие 4 человек.

# **Подставка**

• TY-ST75PF9

# **Примечание**

- Когда устанавливается Подставка, внимательно прочитайте прилагаемую к изделию инструкцию и установите подставку должным образом. Обязательно примите меры для предотвращения падения устройства.
- С целью обеспечения безопасности и качества выполнения работ обратитесь к дистрибьютору или профессиональному подрядчику поставщика для проведения установочных работ.
- Следует учесть, что мы не несем ответственности ни за какие повреждения изделия, которые произошли из-за неисправностей в месте установки подставки или настенного крепления, даже в течение периода действия гарантии.
- Обратитесь к профессиональному подрядчику для незамедлительного демонтажа изделия, которое не планируется больше использовать.
- Во время установки из-за удара и т.п. может образоваться "трещина ЖК-панели". В связи с этим, пожалуйста, аккуратно обращайтесь с данным изделием.
- Каталожные номера дополнительных компонентов могут быть изменены без предварительного уведомления.

Мы не несем ответственности за какие бы то ни было повреждения изделия, связанные с неисправностями в среде установки, даже в течение гарантийного срока.

Для проведения установки всегда обращайтесь к квалифицированному специалисту.

Мелкие детали могут представлять опасность удушения при случайном проглатывании. Храните мелкие детали в недоступном для маленьких детей месте. Выбрасывайте ненужные мелкие детали и другие предметы, в том числе упаковочные материалы и полиэтиленовые пакеты/листы, чтобы маленькие дети не играли с ними, поскольку это представляет потенциальный риск удушения.

**Не устанавливайте дисплей на наклонных или неустойчивых поверхностях, а также следите за тем, чтобы дисплей не выступал за края основания.**

• Дисплей может упасть или опрокинуться.

**Установите данное устройство в месте, которое характеризуется минимальной вибрацией и способно выдерживать вес данного устройства.**

• Падение устройства может привести к повреждению или неисправности.

### **Не располагайте посторонние предметы сверху дисплея.**

• Попадание посторонних предметов или воды внутрь дисплея может вызвать короткое замыкание, которое может привести к возгоранию или поражению электрическим током. В случае попадания посторонних предметов внутрь дисплея, пожалуйста, обратитесь к Вашему местному дилеру компании Panasonic.

### **Транспортируйте устройство только в вертикальном положении!**

• Транспортировка устройства с обращенной вверх или вниз лицевой панелью может вызвать повреждение находящихся внутри электрических цепей.

**Следите за тем, чтобы вентиляционные отверстия не были закрыты газетами, скатертями или занавесками, нарушающими нормальную вентиляцию.**

**Информацию о достаточной вентиляции см. на стр. 9.**

### **При вертикальной установке дисплея:**

При вертикальной установке дисплея убедитесь в том, что индикатор питания находится в его нижней части. При работе устройства выделяется тепло, это может привести к возгоранию или повреждению дисплея.

![](_page_5_Picture_2.jpeg)

### **Меры предосторожности при установке на стене или на Подставка**

- Установка должна выполняться специалистами по установке. Неправильная установка дисплея может стать причиной несчастного случая с тяжкими последствиями вплоть до смертельного исхода. Должна использоваться дополнительная Подставка. (см. стр. 5)
- При монтаже на стене следует использовать соответствующий стандарту VESA настенный кронштейн.

Модель 75" : VESA 400 × 400 (см. стр. 9)

- Перед монтажом убедитесь, что место установки достаточно прочное, чтобы выдержать вес жидкокристаллического дисплея и настенного кронштейна и не допустить падения.
- Если вы хотите прекратить использование дисплея, для установки которого использовалась стена или Подставка, пригласите квалифицированного специалиста для скорейшего демонтажа дисплея.
- При монтаже дисплея на стене не допускайте контакта крепежных винтов и кабеля питания с металлическими частями внутри стены. Контакт с металлическими компонентами в стене может привести к поражению электрическим током.

### **Не устанавливайте изделие в местах, где оно будет подвергаться воздействию прямого солнечного света.**

• Если устройство подвергается воздействию прямых солнечных лучей, даже в помещении, то повышение температуры жидкокристаллической панели может привести к неисправности.

# **■ В процессе эксплуатации жидкокристаллического дисплея**

**Данный дисплей предназначен для работы от сети переменного тока с напряжением 110 – 240 В при частоте 50/60 Гц.**

### **Не закрывайте вентиляционные отверстия.**

• Это может вызвать перегрев дисплея, что может привести к возгоранию или повреждению дисплея.

### **Не допускайте попадания внутрь дисплея посторонних предметов.**

• Не просовывайте металлические или легковоспламеняющиеся предметы в вентиляционные отверстия и не роняйте их на дисплей, так как это может привести к возгоранию или поражению электрическим током.

### **Не снимайте крышку устройства и не вносите изменений в ее конструкцию.**

• Внутри дисплея есть детали, находящиеся под высоким напряжением, которое может привести к тяжелому поражению электрическим током. Для проведения проверки, настройки или ремонтных работ обратитесь к вашему местному дилеру Panasonic.

### **Обеспечьте простой доступ к розетке для штепсельной вилки.**

### **Штепсельную вилку необходимо подсоединять к сетевой розетке с защитным заземлением.**

### **Используйте только тот шнур питания, который входит в комплект поставки данного устройства.**

• Невыполнение данного требования может привести к короткому замыканию, нагреву и т. д., что в свою очередь может стать причиной пожара или поражения электрическим током.

### **Не используйте поставляемый шнур питания с другими устройствами.**

• Это может привести поражению электрическим током или к возгоранию.

### **Плотно и до упора вставьте штепсельную вилку шнура питания в розетку.**

• Если штепсельная вилка вставлена не до конца, возможен перегрев, который может привести к возгоранию. Нельзя использовать поврежденную штепсельную вилку или неисправную розетку.

### **Не прикасайтесь к штепсельной вилке мокрыми руками.**

• Невыполнение этого требования может привести к поражению электрическим током.

### **Избегайте действий, в результате которых возможно повреждение кабеля питания. При отсоединении кабеля питания тяните за штепсельную вилку, а не за кабель.**

• Не допускайте повреждения кабеля, не модифицируйте его, не размещайте на нем тяжелые предметы, не нагревайте его, не размещайте его около горячих предметов, не скручивайте его, не сгибайте и не растягивайте его слишком сильно. Все это может привести к возгоранию или поражению электрическим током. Если кабель питания поврежден, обратитесь к вашему местному дилеру Panasonic для выполнения ремонта.

### **В случае повреждения кабеля питания или вилки не прикасайтесь к ним голыми руками.**

• Это может привести к поражению электрическим током.

### **Не снимайте крышку и НИКОГДА самостоятельно не вносите изменений в конструкцию дисплея.**

- Не снимайте заднюю крышку, поскольку в таком случае откроется доступ к компонентам под напряжением. Внутри телевизора нет деталей, требующих обслуживания пользователем. (Компоненты под высоким напряжением могут вызвать тяжелое поражение электрическим током.)
- Для проведения проверки, настройки или ремонта обратитесь к вашему местному дилеру Panasonic.

### **Храните винты (входят в комплект поставки) в недоступном для детей месте. Случайное проглатывание может нанести вред здоровью.**

• Немедленно обратитесь к врачу, если у Вас есть подозрение, что ребенок мог их проглотить.

### **Если в месте эксплуатации устройства проходят люди, не подключайте кабель USB сенсорной панели к ПК.**

Иначе они могут столкнуться с устройством либо их ноги могут запутаться в кабеле USB, в результате чего возможны возгорание, поражение электрическим током или травма.

• Если в месте эксплуатации устройства проходят люди, установите вокруг него ограждение, предотвращающее их приближение к устройству.

### **Если дисплей не будет использоваться в течение длительного времени, отсоедините штепсельную вилку шнура питания от сетевой розетки.**

**При подключении/отключении кабелей к входным разъемам, которые не используются в данный момент, или при включении/выключении питания видеооборудования на изображении может возникать шум, но это не является неисправностью.**

**Во избежание пожара никогда не оставляйте свечи или другие источники открытого огня вблизи этого изделия.**

![](_page_6_Picture_11.jpeg)

# **ПРЕДОСТЕРЕЖЕНИЕ**

**В случае возникновения проблем или неисправностей немедленно прекратите использовать устройство.**

# **■ В случае возникновения проблем отсоедините штепсельную вилку шнура питания от сетевой розетки.**

- Из устройства выходит дым или необычный запах.
- Иногда пропадает изображение или звук.
- Внутрь устройства попала жидкость, например вода, или посторонние предметы.
- Некоторые детали устройства деформированы или повреждены.

### **Если Вы продолжите пользоваться устройством в таком состоянии, это может привести к возгоранию или поражению электрическим током.**

- Немедленно отключите питание, отсоедините штепсельную вилку шнура питания от сетевой розетки и обратитесь к дилеру для проведения ремонта.
- Чтобы полностью отключить питание дисплея, необходимо отсоединить штепсельную вилку от сетевой розетки.
- Самостоятельный ремонт устройства несет опасность, и его запрещено проводить.
- Чтобы при необходимости быстро отсоединить штепсельную вилку шнура питания от сетевой розетки, используйте сетевую розетку, расположенную в легкодоступном месте.
- **■ В случае повреждения устройства не прикасайтесь к нему голыми руками.**

**Это может привести к поражению электрическим током.**

# **■ В процессе эксплуатации жидкокристаллического дисплея**

**Не приближайте руки, лицо или какие-либо предметы к вентиляционным отверстиям дисплея.**

• Выходящий из расположенных сверху дисплея вентиляционных отверстий воздух может быть горячим. Не приближайте руки или лицо, а также предметы, которые боятся нагрева, близко к этим отверстиям: это может привести к ожогам или деформации этих предметов.

### **Для переноски или распаковки этого устройства необходимо 4 человека.**

• В противном случае устройство может упасть и причинить травму.

### **Для установки или снятия динамиков, которые входят в комплект поставки, необходимо участие 4 человек.**

• В противном случае дисплей может упасть и причинить травмы.

### **Обязательно отсоединяйте все кабели и принадлежности для исключения опрокидывания, прежде чем перемещать дисплей.**

• Если во время перемещения дисплея какие-либо кабели не были отсоединены, они могут быть повреждены, что может привести к возгоранию или поражению электрическим током.

### **Не прилагайте слишком больших усилий и не допускайте ударов.**

• Пицевая панель может разбиться, что приведет к травмированию.

#### **Перед выполнение какой-либо очистки, в качестве меры предосторожности, отсоедините штепсельную вилку от сетевой розетки.**

• Невыполнение данного требования может привести к поражению электрическим током.

### **Регулярно очищайте кабель питания, чтобы не допускать его загрязнения.**

• Из-за скопления пыли на вилке кабеля питания может образовываться влага, которая может нарушить изоляцию, что может привести к возгоранию. Отсоедините штепсельную вилку от сетевой розетки и протрите кабель питания сухой салфеткой.

### **Дисплей и Подставка не должны подвергаться нагрузке от наступившего или повисшего на них человека.**

• Они могут опрокинуться или сломаться, что может привести к травме. Особенно внимательно следите за детьми.

### **При установке батарейки не меняйте полярность (+ и -).**

- Неправильное обращение с батарейкой может привести к взрыву или утечке электролита, результатом чего станет возгорание, получение травм или повреждение окружающего имущества.
- Вставьте батарейки как указано в инструкции. (см. стр. 12)

### **Не используйте батарейки с поврежденной или снятой внешней защитной пленкой.**

**(Защитная пленка прикреплена к батарейкам для обеспечения безопасности. Она должна оставаться на месте. Невыполнение этого требования может привести к коротким замыканиям.)**

• Неправильное обращение с батарейками может привести к короткому замыканию, результатом чего станет возгорание, получение травм или повреждение окружающего имущества.

### **Извлекайте батарейки из пульта-передатчика дистанционного управления, если Вы не собираетесь использовать его в течение длительного времени.**

• Батарея может протечь, нагреться, воспламениться или взорваться, результатом чего станет возгорание или повреждение окружающего имущества.

# **Не сжигайте и не разбирайте батарейки.**

• Не подвергайте батарейки воздействию чрезмерного тепла, например от прямых солнечных лучей, огня и т. п.

# **Не переворачивайте дисплей низом вверх. Не размещайте устройство в положении ЖКпанелью вверх.**

# **Детали устройства нагреваются.**

• Некоторое повышение температуры поверхности лицевой панели, верхней и задней панелей устройства не представляет проблему для функционирования устройства и не снижает его эксплуатационные характеристики.

# **Меры предосторожности при использовании**

# **Меры предосторожности при установке**

#### **Не устанавливайте дисплей на открытом воздухе.**

• Дисплей предназначен для использования в помещении.

**Установите данное устройство в месте, которое способно выдерживать вес устройства.**

• Используйте монтажный кронштейн, соответствующий стандарту VESA

### **Окружающая температура для использования данного устройства**

- Если используемое устройство находится ниже 1 400 м (4 593 футов) над уровнем моря: от 0 °C до 40 °C (от 32 °F до 104 °F)
- Если используемое устройство находится на большой высоте (1 400 м (4 593 футов) и выше, но ниже 2 800 м (9 186 футов) над уровнем моря): от 0 °C до 35 °C (от 32 °F до 95 °F)

### **Не устанавливайте устройство на высоте 2 800 м (9 186 футов) и выше над уровнем моря.**

• Невыполнение данного условия может сократить срок службы внутренних деталей и привести к неисправностям.

**Мы не несем ответственности за какие бы то ни было повреждения изделия, связанные с неисправностями в среде установки, даже в течение гарантийного срока.**

**Не устанавливайте дисплей в местах, где он может подвергаться воздействию соли или коррозионных газов.**

• Невыполнение данного условия может сократить срок службы внутренних деталей и привести к неисправностям вследствие коррозии.

### **Необходимое для вентиляции пространство**

• Если используется Подставка (дополнительная принадлежность), оставляйте не менее 10 см (3 15/16 дюйма) свободного пространства сверху, слева и справа от дисплея, не менее 5 см (1 31/32 дюйма) позади него, а также оставляйте свободное пространство между нижней частью дисплея и поверхностью пола.

При использовании других способов установки (например, установка на стену) следуйте указаниям в соответствующем руководстве. (При отсутствии особых указаний о монтажных размерах, оставляйте сверху, внизу, справа и слева зазоры не менее 10 см (3 15/16 дюйма) и не менее 5 см сзади (1 31/32 дюйма).)

Минимальное расстояние:

![](_page_8_Figure_18.jpeg)

• Функционирование данного устройства гарантируется при температуре окружающей среды до 40 °C (104 °F). При установке данного устройства в защитном корпусе или блоке обязательно обеспечьте надлежащую вентиляцию с помощью охлаждающего вентилятора или вентиляционных отверстий, чтобы окружающая температура (внутри защитного корпуса или блока), в том числе температура лицевой поверхности жидкокристаллической панели, не превышала 40 °C (104 °F).

### **О винтах, которые используются для монтажных кронштейнов, соответствующих стандарту VESA**

![](_page_8_Picture_435.jpeg)

### **Будьте осторожны при обращении с подвижной конструкцией индикатора питания и датчика дистанционного управления.**

• По умолчанию индикатор питания и датчик дистанционного управления спрятаны внутри основного устройства. Потяните находящийся возле края устройства блок датчика дистанционного управления, пока он не зафиксируется нужном положении. В некоторых случаях, например, при использовании нескольких дисплеев, оставьте датчик внутри основного устройства. (см. стр. 17, 23)

### **В зависимости от температуры или влажности может наблюдаться неравномерная яркость. Это не является неисправностью.**

• Эта неравномерность исчезнет при продолжении эксплуатации. Если этого не произойдет, обратитесь к дистрибьютору.

# **Чистка и обслуживание**

### **Сначала отсоедините штепсельную вилку от сетевой розетки.**

**Поверхность лицевой панели прошла специальную обработку. Аккуратно протирайте поверхность лицевой панели, используя только протирочные салфетки или мягкие салфетки без ворса.**

• Если поверхность сильно загрязнена, протрите ее мягкой не оставляющей ворса салфеткой, смоченной в чистой воде или в разбавленном в 100 раз нейтральном моющем средстве, а затем равномерно протрите сухой салфеткой такого же типа, пока поверхность не станет сухой.

### **Вытрите пыль в зоне излучения ИК-сигнала мягкой салфеткой.**

• Вытирайте пыль в зоне излучения ИК-сигнала мягкой салфеткой раз в день.

![](_page_9_Figure_6.jpeg)

Если сбой в работе вызван загрязнением зоны излучения инфракрасного сигнала, то работоспособность устройства можно восстановить, просто слегка протерев эту зону.

Прилипшую грязь вытрите смоченной в разбавленном водой нейтральном моющем средстве и хорошо отжатой салфеткой, а затем протрите зону сухой салфеткой.

• Если на поверхности стекла остались следы от поставляемого в комплекте пера, протрите поверхность влажной салфеткой.

Учтите, что глубокие царапины, оставляемые другими предметами, отличными от поставляемого в комплекте пера, могут быть неустранимыми.

• Не царапайте и не задевайте поверхность лицевой панели ногтями или другими твердыми предметами, так как это может привести к повреждению поверхности. Кроме того, избегайте контакта с летучими веществами, такими как аэрозоль для защиты от насекомых, растворители и разбавители, поскольку контакт с этими веществами может негативно сказаться на качестве поверхности.

### **Если корпус устройства загрязнился, протрите его мягкой сухой салфеткой.**

- Если корпус сильно загрязнен, смочите салфетку водой с добавлением небольшого количества нейтрального моющего средства, а затем отожмите салфетку насухо. Протрите корпус этой салфеткой, а затем вытрите его насухо сухой салфеткой.
- Не допускайте попадания моющего средства непосредственно на поверхность дисплея. Если внутрь устройства попадут капли воды, возможны проблемы с функционированием.

• Избегайте контакта с летучими веществами, такими как аэрозоль для защиты от насекомых, растворители и разбавители, поскольку контакт с этими веществами может негативно сказаться на поверхности корпуса или может вызвать отслоение покрытия. Кроме того, не следует допускать продолжительного контакта с изделиями из резины или ПВХ.

### **Использование салфетки, пропитанной химическими средствами**

- Не протирайте поверхность панели салфетками, пропитанными химическими средствами.
- Следуйте инструкциям по использованию салфеток, пропитанных химическими средствами, при их использовании для очистки корпуса.

# **Сенсорная панель**

Поскольку дисплей оснащен оптической сенсорной панелью, тщательно соблюдайте следующие инструкции.

**При использовании не подвергайте дисплей воздействию прямого солнечного света или яркого источника света.**

• В противном случае возможны в работе, поскольку для функционирования оптической сенсорной панели дисплея используются инфракрасные лучи.

**Для работы с сенсорной панелью всегда используйте палец или поставляемое в комплекте перо. Не применяйте твердые или заостренные предметы, например, гвозди, шариковые ручки или карандаши.**

**При использовании других инфракрасных устройств, держите их на достаточном расстоянии, чтобы предотвратить возникновение ошибок в работе.**

# **При установке нескольких устройств**

**При установке нескольких устройств на близком расстоянии инфракрасные лучи каждого устройства могут попадать в зону действия передатчиков инфракрасных лучей соседних дисплеев, что приведет к неисправности сенсорных панелей.** 

**Устанавливайте устройства таким образом, чтобы дисплеи не оказывали влияние на работу друг друга.**

# **Утилизация**

**При необходимости утилизации данного изделия обратитесь к представителям местных органов власти или к дилеру относительно правильных методов утилизации.**

# **Глава 1**

# **Введение**

# **Проверка комплектности принадлежностей**

Проверьте наличие в комплекте поставки входят всех описанных принадлежностей.

**□ Инструкция по эксплуатации (компакт-диск × 1)**

![](_page_10_Picture_5.jpeg)

### **□ Шнур питания**

### **(прибл. 2 м)**

● 1JP155AF1U

![](_page_10_Picture_9.jpeg)

● 1JP155AF1W

● 2JP155AF1W

![](_page_10_Picture_12.jpeg)

![](_page_10_Picture_13.jpeg)

![](_page_10_Picture_14.jpeg)

**□ Пульт дистанционного управления × 1**

● DPVF1671ZA

![](_page_10_Picture_17.jpeg)

**□ Батареи для пульта ДУ × 2** (тип AA/R6/LR6)

![](_page_10_Picture_19.jpeg)

# **Батарейки для пульта дистанционного управления**

![](_page_11_Picture_1.jpeg)

тип AA/R6/LR6

**Вставьте батарейки и закройте крышку батарейного отсека.**

(Вставляйте, начиная со стороны  $\ominus$ .)

# **Примечание**

- Неправильная установка батареек может привести к утечкам электролита и коррозии, что может вызвать повреждение пульта дистанционного управления.
- Утилизацию батареек следует осуществлять экологически безопасным образом.

# **Соблюдайте следующие меры безопасности.**

- 1. Батарейки всегда следует заменять парой.
- 2. Не устанавливайте использованную батарейку совместно с новой.
- 3. Не смешивайте батарейки различных типов (например; диоксид-марганцевые и щелочные батарейки и т.п.).
- 4. Не пытайтесь заряжать, разбирать или сжигать использованные батарейки.
- 5. Не сжигайте и не разбирайте батарейки. Кроме того, не подвергайте батарейки воздействию чрезмерного нагрева, например от прямых солнечных лучей, огня и т.п.

### **Названия компонентов и их назначение**

### **■ Кнопки и индикаторы**

### **Тыльная сторона Кнопки управления**

![](_page_12_Figure_4.jpeg)

**Кнопка [MENU]** Отображение экранного меню.

- **Кнопка [INPUT]** Отображение экранного меню и изменение источника входного сигнала. Опции [HDMI1], [HDMI2], [DVI-D], [PC] и [USB] можно выбирать с помощью кнопок со стрелками вверх (▲) / вниз (▼).
- **Кнопка плюс (+)** Увеличение громкости.

**Кнопка минус (−)** Уменьшение громкости.

- **Кнопка со стрелкой вверх (▲)** Перемещение выделенного пункта экранного меню вверх.
- **Кнопка со стрелкой вниз (▼)** Перемещение выделенного пункта экранного меню вниз.
- 

 **Кнопка [POWER] ( )** Включение/выключение питания. Эта кнопка не работает, если не горит индикатор питания. В этом случае включите Главный переключатель питания. (см. стр. 14)

![](_page_13_Figure_1.jpeg)

**1 Главный переключатель питания**

**2 Отверстие для установки фиксатора кабеля**

"Включение ( | ) / выключение (О)" питания от электросети. Используется для запуска / остановки подачи электропитания на устройство.

Предназначено для крепления кабеля к основному устройству.

# **Кабели и разъемы**

Для получения дополнительной информации о типах кабелей и способах их подключения см. стр. 19.

### **Тыльная сторона**

![](_page_14_Figure_3.jpeg)

- **1 Отверстие для установки**  Используется для защиты с целью предотвращения кражи. **замка, предназначенного**
- **для защиты от кражи 2 AC IN (3 контакта, с клеммой заземления)**

**5 Датчик пульта дистанционного** 

Подключение шнура питания, входящего в комплект поставки. Для изделий класса I обязательным является использование линии электроснабжения с заземлением. **3 SERIAL IN** Используется для подключения к ПК для управления основным устройством.<br>**4 IR IN** Входной разъем линии инфракрасного сигнала предназначен для подключен **4 IR IN** Входной разъем линии инфракрасного сигнала предназначен для подключения ИКкабеля. Пожалуйста, обратитесь к дистрибьютору для приобретения ИК-кабеля. Датчик пульта дистанционного управления: предназначен для приема сигналов от пульта дистанционного управления.

![](_page_14_Picture_267.jpeg)

# **Пульт дистанционного управления**

![](_page_15_Picture_376.jpeg)

 

### **■ Настройка датчика дистанционного управления**

Прежде чем приступить к использованию дистанционного управления, выберите положение датчика дистанционного управления на ЖК-дисплее.

Датчик дистанционного управления представляет собой небольшой черный блок, расположенный с левой стороны на задней панели ЖК-дисплея.

Сдвиньте и потяните находящийся с тыльной стороны ЖК-дисплея блок датчика дистанционного управления, пока он не зафиксируется нужном положении.

Выполните эти действия в обратном порядке, чтобы вернуть датчик в исходное положение.

### **■ Дальность действия пульта дистанционного управления**

Используйте пульт дистанционного управления, находясь спереди от датчика или направляйте пульт на датчик дистанционного управления с того места, откуда он виден.

![](_page_16_Figure_8.jpeg)

#### **Примечание** C

- Система дистанционного управления может не работать, если датчик дистанционного управления ЖКдисплея подвергается воздействию прямого солнечного света или яркого освещения, а также если на пути к датчику имеется препятствие.
- Можно проверить, загорается ли индикатор питания или нет, вытянув датчик дистанционного управления.

# **■ Обращение с пультом дистанционного управления**

- Не допускайте сильных ударов.
- Следите за тем, чтобы пульт дистанционного управления не подвергался воздействию жидкостей, например, воды. Если пульт дистанционного управления намокнет, немедленно вытрите его.
- Не подвергайте пульт дистанционного управления воздействию тепла или пара.
- Не открывайте крышку пульта дистанционного управления, за исключением случаев, когда нужно вставить батарейки.

# **Глава 2**

# **Установка**

# **Подключение и крепление шнура питания**

### Устройство с тыльной стороны

![](_page_17_Figure_4.jpeg)

### **Крепление шнура питания**

![](_page_17_Picture_6.jpeg)

Шнур питания (входит в комплект поставки)

# **Вставьте разъем в основной блок**

Вставляйте его до щелчка.

### **Примечание**

● Проверьте фиксацию с обеих сторон.

### **При отсоединении шнура питания**

![](_page_17_Picture_13.jpeg)

Отсоединяйте разъем, нажимая на выступы, расположенные с обеих сторон.

# **Примечание**

- Отсоединяя шнур питания, сначала обязательно выньте его вилку из розетки электросети.
- Шнур питания, входящий в комплект принадлежностей, предназначен исключительно для использования с данным устройством. Не используйте его ни в каких иных целях.

Крепление соединительных кабелей

# **Примечание**

• В качестве принадлежностей к этому устройству прилагаются три кабельные стяжки. Если сенсорная панель не используется, используйте одну из кабельных стяжек для крепления кабеля USB сенсорной панели в положении A. Кроме того, с помощью двух других кабельных стяжек закрепите другие кабели в положении B. Если вы желаете приобрести зажимы, пожалуйста, обратитесь к своему дилеру. (Их можно приобрести через отдел обслуживания клиентов)

![](_page_17_Figure_21.jpeg)

**1. Установка кабельных стяжек**

![](_page_17_Picture_23.jpeg)

Монтажное отверстие

Вставьте выпуклой частью в монтажное отверстие.

# **Примечание**

• После установки кабельных стяжек в монтажные отверстия, вы не сможете извлечь их.

# **2. Сборка кабелей в жгут**

![](_page_17_Picture_29.jpeg)

Проденьте ленту и потяните за нее.

### **Ослабление ленты**

![](_page_17_Picture_32.jpeg)

Потяните за кончик ленты, нажимая на выступ.

### **■ Аналоговое подключение**

- **1** Подключайте сигнальный кабель (кабель ПК) к разъему PC IN.
- **2** Выберите [PC], используя кнопку [INPUT] на ЖК-дисплее или кнопку [˄ / ˅] на пульте дистанционного управления, где имеется обозначение [INPUT]. При выборе этой опции происходит автоматическое переключение аудиосигнала на [AUDIO IN].

### **Примечание**

● Также вы можете выбрать [PC] непосредственно, используя кнопку [PC] на пульте дистанционного управления.

### **Подключение аудиосигнала:**

Подключайте аудиокабель (мини-штекер стерео ø3,5 мм (приобретается отдельно)) к разъему AUDIO IN. Аудиосигнал автоматически сменится на [AUDIO IN]. Поэтому аудиосигнал будет выводиться только лишь при подключении кабеля.

# **Подключение источника цифрового видеосигнала**

### **■ Цифровое подключение**

### **Подключение через разъем HDMI**

- **1** Подключите отдельно приобретенный кабель HDMI к разъему HDMI 1 или HDMI 2.
- **2** Выберите [HDMI1] или [HDMI2], используя кнопку [INPUT] на ЖК-дисплее или кнопку [A / V] на пульте дистанционного управления, где отображается [INPUT].

### **Примечание**

● Также вы можете выбрать [HDMI1] или [HDMI2] непосредственно, используя кнопку [HDMI] на пульте дистанционного управления.

### **Подключение аудиосигнала через вход HDMI:**

Вы можете выбрать для входа HDMI опции HDMI и AUDIO IN. (см. стр. 41)

### **Подключение через разъем DVI-D IN**

- **1** Подключите отдельно приобретенный кабель DVI-D к разъему DVI-D IN.
- **2** Выберите [DVI-D], используя кнопку [INPUT] на ЖК-дисплее или кнопку [INPUT] на пульте дистанционного управления.

### **Примечание**

● Также вы можете выбрать [DVI-D] непосредственно, используя кнопку [DVI] на пульте дистанционного управления.

### **Подключение аудиосигнала через вход DVI-D:**

При использовании входа DVI-D доступен только вход AUDIO IN.

### **Примечание**

- Разъемы некоторых форм могут контактировать с разъемами проходящих рядом кабелей или с другими компонентами, например, задней крышкой. Пожалуйста, используйте соединительные кабели с разъемами такого размера, которые соответствуют условиям монтажа.
- Конструкция зоны разъемов не позволяет использовать некоторые кабели с крупногабаритными разъемами / накопители USB. Пожалуйста, изучите "схему расположения разъемов", приведенную в разделе технических характеристик.

https://panasonic.net/cns/prodisplays/download/spec\_manual/

# **Использование сенсорной панели**

- **1** Выключите Главный переключатель питания дисплея.
- **2** Подключите к дисплею кабель USB, идущий от компьютера.
- **3** Подключите к разъему видеовхода дисплея соответствующий кабель, идущий от компьютера. (см. стр. 19)
- **4** Включите Главный переключатель питания дисплея. Если требуется, нажмите кнопку [POWER] на пульте дистанционного управления, чтобы включить дисплей.

# **■ Настройки дисплея**

Пожалуйста, выполните описанные далее настройки дисплея.

- Переключите входной сигнал в режим видеосигнала от компьютера.
- Отрегулируйте положение изображения на экране так, чтобы компьютерный экран корректно отображался на дисплее.

![](_page_19_Figure_9.jpeg)

# **Примечание**

- Приложение к кабелю USB чрезмерного тянущего усилия может привести к поломке сенсорной панели. Поэтому обращайтесь с ним аккуратно.
- Для предотвращения отсоединения кабеля USB от сенсорной панели прикрепите его к устройству кабельной стяжкой. (см. стр. 18)
- Вытрите пыль в зоне излучения инфракрасного сигнала мягкой салфеткой.

Вытирайте пыль в зоне излучения инфракрасного сигнала мягкой салфеткой раз в день. При возникновении неполадок из-за накопления грязи в зоне излучения инфракрасного сигнала, можно восстановить функционирование, слегка протерев зону. Если зона излучения инфракрасного сигнала сильно загрязнена, смочите салфетку нейтральным чистящим средством, разбавленным водой, и тщательно отожмите ее. С помощью этой салфетки осторожно очистите зону излучения инфракрасного сигнала. В конце протрите ее сухой салфеткой.

# **Использование программного обеспечения WhiteBoard**

Программное обеспечение WhiteBoard позволяет использовать разнообразные функции, например, с его помощью можно оцифровывать документы и изображения, рисовать пером и т.п.

- **1** Загрузите программное обеспечение WhiteBoard (Windows / Mac) с указанного ниже сайта поддержки. https://panasonic.net/cns/prodisplays/
- **2** Подробности по использованию программного обеспечения WhiteBoard приведены на указанном выше сайте.

# **Инструкции по установке динамика**

Установите динамик (входит в комплект поставки).

Для сборки требуется отвертка со шлицом под крест. Поэтому приготовьте ее заранее.

**1** Подготовка дисплея

### **При установке необходимо участие 4 человек.**

**Расстелив мягкую ткань и т.п., расположите на ней дисплей экраном вниз.**

- Будьте осторожны, чтобы не повредить экран дисплея, например, перетаскивая его.
- Располагая дисплей экраном вниз или поднимая его, ни в коем случае не держитесь за лицевую панель и не надавливайте на нее. Возможны внутренние повреждения лицевой панели.
- **2** Смонтируйте динамик на дисплее, как показано на рисунке ниже.

Закрепите динамик, используя 2 монтажных кронштейна и 4 монтажных винта (входят в комплект поставки).

### **Момент затяжки: 0,5–0,8 Н•м**

### **Примечание**

● Монтажные кронштейны для динамика прикреплены к динамику и поставляются вместе с ним.

# **■ В случае бокового размещения**

![](_page_20_Picture_14.jpeg)

![](_page_20_Picture_15.jpeg)

\*Закрепите с противоположной стороны в симметричном положении.

### **■ В случае вертикального размещения**

![](_page_20_Figure_18.jpeg)

![](_page_20_Picture_19.jpeg)

\*Закрепите с противоположной стороны в симметричном положении.

### **3** Подключение кабелей динамика

Используя 2 кабеля динамика (входят в комплект поставки), соедините разъем EXT SP дисплея и динамик.

- **Примечание**
- Соедините клемму R на дисплее с клеммой R на динамике, сделайте то же самое с клеммами L.
- Соедините красную клемму на дисплее с красной клеммой на динамике, сделайте то же самое с черными клеммами.
- Подключая кабель динамика, пожалуйста, примите меры предосторожности, чтобы не замкнуть провода накоротко.

![](_page_21_Figure_6.jpeg)

Установите кабельную стяжку (входит в комплект поставки) в указанных местах, а затем закрепите кабель. Если кабель длинный, стяните и закрепите его этой кабельной стяжкой.

![](_page_21_Figure_8.jpeg)

# **Работа**

# **Включите питание всех подключенных устройств**

### **1 Включите питание всех подключенных устройств, например, ПК и проигрывателя DVD.**

### **2 Установите датчик дистанционного управления.**

Прежде чем приступить к использованию дистанционного управления, выберите положение датчика дистанционного управления на ЖК-дисплее.

Датчик дистанционного управления представляет собой небольшой черный блок, расположенный с левой стороны на задней панели ЖК-дисплея. Когда датчик зафиксирован в предназначенном для него положении, нажмите пальцем в положении A и сдвиньте его в направлении вниз (см. на иллюстрации снизу справа).

Выполните эти действия в обратном порядке, чтобы вернуть датчик в исходное положение.

![](_page_22_Figure_8.jpeg)

![](_page_22_Figure_9.jpeg)

Когда датчик дистанционного управления находится в положении хранения

![](_page_22_Figure_11.jpeg)

Когда датчик дистанционного управления находится в рабочем положении

### **3 Включите Главный переключатель питания.**

Загорится индикатор питания и теперь вы сможете управлять устройством, используя пульт дистанционного управления и кнопки управления с тыльной стороны, задействовать управление по последовательной шине и включить планировщик.

Когда Главный переключатель питания выключен (индикатор питания не горит), кнопки управления с тыльной стороны, пульт дистанционного управления и настройки планировщика не действуют. Чтобы воспользоваться ими, проверьте включен ли Главный переключатель питания (горит индикатор питания).

![](_page_23_Figure_3.jpeg)

### **4 Включите устройство.**

Нажмите кнопку [POWER], расположенную с левой стороны устройства, или кнопку [POWER], расположенную сверху слева на пульте дистанционного управления.

![](_page_23_Figure_6.jpeg)

### **■ Функция управления питанием**

В рамках системы энергосбережения данное устройство поддерживает 4 функции выключения питания.

### **[Sleep Timer]**

• Вы можете настроить таймер и выключать питание дисплея независимо от текущего состояния сигнала источника.

Вы можете настроить таймер спящего режима в экранном меню на [5 Min], [15 Min], [30 Min], [60 Min], [90 Min], [120 Min], [180 Min] и [Off].

• Это значение не сохраняется. Функционирование осуществляется с использованием лишь одного значения. Установкой по умолчанию является [Off].

### **[Power Management Setting]**

- Эта функция выключает питание дисплея (переводит в режим ожидания), если от текущего источника не подается входной сигнал. Это не относится к входам HDMI/DVI-D/PC. Для этой опции можно задать установку в диапазоне от 30 до 300 секунд или выбрать установку [Disable].
- Это значение сохраняется. Установкой по умолчанию является [300 Sec].
- Когда питание выключается (устройство переводится в режим ожидания) вследствие срабатывания этой функции, то если сигнал снова будет подаваться на тот же самый вход, что использовался до выключения, то питание дисплея будет включено.
- За 20 секунд до выключения питания на экране будет отображаться оставшееся число секунд до выключения.

### **Примечание**

● Функция управления питанием может не работать должным образом при подключении некоторых источников видеосигнала. В этом случае выберите для данной функции установку [Off].

### **[No Activity Power Off]**

- Если выбрана установка [Enable], питание автоматически выключится (устройство перейдет к режим ожидания), когда с данным устройством не выполняется никаких действий в течение более 4 часов.
- За 3 минуты до выключения питания на экране будет отображаться оставшееся время до выключения.
- После выключения питания при срабатывании этой функции при следующем включении питания на экране будет отображаться сообщение [Last turn off due to 'No Activity Power Off'.].

### **[Scheduler]**

• Вы можете задать 7 расписаний с установкой времени включения питания и времени выключения питания. Подробные настройки приведены в описании функции Scheduler. (см. стр. 44)

### **Примечание**

- В дисплее предусмотрен режим приоритетов с установкой приоритета для каждой настройки. (см. стр. 42)
	- Настройка [Scheduler] будет иметь более высокий приоритет, чем настройка функции [Sleep Timer] и управления питанием.
	- [Sleep Timer] и система управления питанием обладают одинаковым приоритетом. Когда обе функции включены, решение о выключении питания принимается в зависимости от настройки системы управления питанием или функции [Sleep Timer].

![](_page_24_Picture_227.jpeg)

Нажмите кнопку [MENU], расположенную на пульте дистанционного управления или с левой стороны ЖКдисплея, чтобы открыть экранное меню.

Вы можете выбрать язык экранного меню, используя опцию [Menu Language], которая расположена в меню [Initial Setting] в экранном меню. См. стр. 43.

# **Выберите входной сигнал**

### **■ Выполните выбор, используя кнопку [INPUT] на пульте дистанционного управления**

![](_page_26_Picture_2.jpeg)

Вы можете выбрать нужный вам источник сигнала, используя кнопку [^ / ∨] на пульте дистанционного управления, где указывается [INPUT].

Для источников входного сигнала предусмотрены опции [HDMI1], [HDMI2], [DVI-D], [PC] и [USB].

**Примечание**

● Также вы можете выбрать [HDMI1] / [HDMI2] / [DVI-D] / [PC] / [USB] непосредственно, используя кнопки [HDMI] / [DVI] / [PC] / [USB] на пульте дистанционного управления.

# **■ Выполните выбор, используя кнопку [INPUT] на устройстве**

Нажав кнопку [INPUT] на устройстве, вы откроете экранное меню источника сигнала. Вы можете выбрать нужный вам источник сигнала, используя кнопки со стрелками вверх (▲) / вниз (▼).

![](_page_26_Figure_9.jpeg)

Для источников входного сигнала предусмотрены опции [HDMI1], [HDMI2], [DVI-D], [PC] и [USB]. Нажав кнопку [INPUT] еще раз, вы можете просмотреть выбранный источник сигнала.

Выбранный источник сигнала будет автоматически применен через несколько секунд.

### **Воспроизведение содержимого флэш-накопителя USB**

- **1** Вставьте флэш-накопитель USB во входной разъем USB.
- **2** Выберите USB в качестве источника входного сигнала, используя кнопку [INPUT] на пульте дистанционного управления или на ЖК-дисплее.

### **Примечание**

- Также вы можете выбрать [USB] непосредственно, используя кнопку [USB] на пульте дистанционного управления.
- **3** В главном экранном меню (на корневой странице носителя) будет отображаться 3 опции: [PHOTO], [MUSIC] и [MOVIE]. С помощью кнопок со стрелками влево (◄) и вправо (►) на пульте дистанционного управления выберите тип содержимого, которое вы хотите воспроизвести. Для подтверждения выбора нажмите кнопку  $[OK]$ .

![](_page_27_Picture_142.jpeg)

- **4** Флэш-накопитель USB будет отображаться как "C", что зависит от ситуации. Нажмите кнопку [OK] на пульте дистанционного управления и откройте этот диск C (страница со списком носителей).
- **5** Используя кнопки со стрелками вверх (▲) и вниз (▼) на пульте дистанционного управления. найдите нужное содержимое на флэш-накопителе USB.

Нажмите кнопку [OK], чтобы открыть содержимое, которое вы хотите воспроизвести.

![](_page_27_Picture_143.jpeg)

- **6** Воспроизведением мультимедийных файлов можно управлять, используя кнопки управления воспроизведением с носителя (Перемотка назад ( $\leq$ K), Воспроизведение ( $\geq$ ), Перемотка вперед ( $\geq$ ), Предыдущая дорожка  $(\forall\forall$ ), Стоп $(\Box)$ , Пауза  $(\Box)$ , Следующая дорожка  $(\forall\forall)$ ).
- **7** В процессе воспроизведения содержимого файлов таким образом на пульте дистанционного управления будут действовать цветные кнопки.

Функции каждой кнопки определяются режимом мультимедийного источника и отображаются внизу экранного меню ЖК-дисплея. Обратитесь к разделу "Кнопки пульта дистанционного управления при использовании подсказок по воспроизведению" на стр. 34

Также будут изменены функции кнопок меню ЖК-дисплея. В приведенной ниже таблице описаны функции каждой из кнопок меню, когда в качестве источника входного сигнала используется USB.

![](_page_28_Picture_316.jpeg)

### **■ Поддерживаемые устройства**

- Поддерживаются стандартные флэш-накопители USB. (Флэш-накопители USB с функциями защиты не поддерживаются. Правильная работа не гарантируется.)
- Можно использовать только флэш-накопители USB, отформатированные в системе FAT16 или FAT32.
- Максимальный объем памяти накопителя USB составляет 32 ГБ.
- Поддерживаются только флэш-диски USB, имеющие конфигурацию с одним разделом.

### **Примечание**

- Максимальный размер одного файла составляет 2 ГБ.
- Иногда встречаются файлы, которые не могут быть воспроизведены, даже если эти файлы имеют один из упомянутых здесь поддерживаемых форматов.
- Файлы, защищенные с использованием системы управления цифровыми правами (DRM), не могут быть воспроизведены.
- Убедитесь, что и аудио- и видеокодек поддерживаются. Когда аудиокодек видеофайла имеет неподдерживаемый формат, видео может отображаться некорректно.
- Когда количество пикселей в файле превышает таковое на экране, качество выводимого изображения меняется.

### **■ Задайте список воспроизведения**

- **1** Выберите в меню один из типов содержимого ([PHOTO], [MUSIC], [MOVIE]).
- **2** Флэш-диск USB отображается как "C". Нажмите кнопку [OK] на пульте дистанционного управления и откройте этот диск C.

![](_page_29_Picture_105.jpeg)

**3** При нажатии красной кнопки отображаются флажковые метки. Выбирайте файлы, используя кнопки со стрелками вверх (▲) и вниз (▼), и добавляйте помеченные и выбранные файлы в список воспроизведения, используя кнопку [OK].

![](_page_29_Picture_106.jpeg)

- **4** Используйте кнопки для управления носителями и выберите опцию меню списка воспроизведения.
	- Красная: Отмена и возврат в предыдущее меню.
	- Зеленая: Загрузка существующего списка воспроизведения.
	- Желтая: Очистка всех файлов, выбранных в текущем списке воспроизведения.
	- Синяя: Сохранение выбранных файлов в списке воспроизведения.

![](_page_30_Picture_137.jpeg)

**5** Когда список воспроизведения не задан, то нажатие на красную кнопку (Play all), кнопку [OK] и кнопку воспроизведения ( $\triangleright$ ) запустит воспроизведение всех файлов в текущей папке.

### **Примечание**

● При переключении на другой источник входного сигнала без сохранения списка воспроизведения подготовленный список воспроизведения будет удален.

### **■ Воспроизведение фоновой музыки**

Используя этот значок, можно воспроизводить фоновую музыку. Когда в папке, где сохранены изображения, имеются также музыкальные файлы, вы можете включить воспроизведение фоновой музыки при просмотре изображений.

**1** Отобразите подсказки по воспроизведению с помощью кнопки со стрелкой вверх (▲).

![](_page_31_Picture_3.jpeg)

- **2** С помощью кнопок со стрелками влево (◄) и вправо (►) на пульте дистанционного управления выберите значок для воспроизведения фоновой музыки. Для подтверждения выбора нажмите кнопку [OK].
- **3** Когда в папке, где сохранены изображения, имеются также музыкальные файлы, вы можете включить воспроизведение фоновой музыки при просмотре изображений.

# **■ Настройки демонстрации слайдов**

В режиме воспроизведения изображений, используя демонстрацию слайдов, вы можете воспроизвести все доступные для выбора изображения (или все изображения в списке воспроизведения).

Воспользуйтесь желтой кнопкой, чтобы открыть опции демонстрации слайдов.

![](_page_31_Picture_159.jpeg)

**1 [Slideshow Time]:** Устанавливает время ожидания для вывода каждого последующего изображения в режиме демонстрации слайдов.

- Вы можете задать от 3 секунд до 20 секунд с шагом в 1 секунду.
- **2 [Transition]:** Устанавливает тип перехода между изображениями в режиме демонстрации слайдов.
	- [Off]
- [Scroll left]
- [Scroll right] • [Box out]
- [Scroll up]

• [Scroll down] • [Box in]

# **■ Воспроизведение по списку воспроизведения**

![](_page_32_Picture_1.jpeg)

При воспроизведении по списку воспроизведения вы можете пользоваться подсказками по воспроизведению, где предлагаются дополнительные функции. Для отображения этих функций воспользуйтесь кнопкой со стрелкой вверх (▲).

Для выбора функций используйте кнопки со стрелками влево (◄) и вправо (►).

Для подтверждения выбора используйте кнопку [OK]. Чтобы скрыть подсказки по воспроизведению, используйте кнопку [Info.].

![](_page_32_Picture_99.jpeg)

![](_page_33_Picture_423.jpeg)

### **1 Управление через последовательный разъем**

В меню [Setup] задайте для опции [Control Setting] значение [SERIAL IN]. (см. стр. 42) **Кабель RS-232C:**

Подключите последовательный (обратимый) кросс-кабель к разъему SERIAL IN (штекерный).

Выберите кабель связи RS-232C, используемый для подключения к разъему SERIAL IN и компьютеру в соответствии с типом используемого вами компьютера.

Для прямого подключения к последовательному разъему используйте сигнальные кабели с линиями RxD, TxD и GND.

Используя этот коммуникационный интерфейс, вы можете осуществлять дистанционное управление дисплеем.

### **2 Условия связи**

Уровень сигнала: в соответствии со стандартом RS-232C

Метод синхронизации: асинхронный режим

Скорость передачи данных: 9600 бит/с

Четность: нет

Длина символа: 8 бит

Стоп-бит: 1 бит

Управление потоком: Нет

### **Базовый формат**

Передачи с компьютера начнется, начиная с префикса STX, за которым следуют команды и параметры. В конце отправляется суффикс ETX. Добавляйте параметры по необходимости в соответствии с данными команды управления.

### **3 Список команд**

![](_page_34_Picture_344.jpeg)

#### $STX$   $|C1|C2|C3$   $||\cdot||P1|P2|P3|P4|P5$   $||ETX$ Начало Команда из 3 символов (3 байта) Двоеточие Параметр Конец

### **Примечание**

- При отправке нескольких команд следите за тем, чтобы следующая команда отправлялась только после получения ответа от устройства. Двоеточие (:) не требуется при отправке команды, для которой не требуется никаких параметров.
- Отправка некорректной команды приведет к передачи с устройства на компьютер команды, называемой "ER401".
- В состоянии питания "Режим ожидания" (питание переведено в состояние "Выкл" с пульта дистанционного управления) функционирование каких-либо команд, за исключением "PON" не гарантируется.
- Для получения подробной информации о командах, пожалуйста обратитесь к своему дилеру. Или воспользуйтесь указанным ниже веб-сайтом поддержки.

https://panasonic.net/cns/prodisplays/

# **Конфигурация и основные операции в экранном меню**

В этом устройстве функции экранного меню оптимизированы с целью упрощения изменения настроек.

С помощью экранного меню вы можете активировать отображаемые на экране команды, а также управлять яркостью и другими настройками.

![](_page_35_Picture_85.jpeg)

В этой таблице показаны функции настроек по умолчанию для меню на экране Main Menu. Подробное описание пунктов приводится начиная со следующей страницы.

![](_page_35_Picture_86.jpeg)

### **■ Основные операции в экранном меню**

Убедитесь в том, что индикатор питания горит зеленым, и что питание устройства включено.

![](_page_36_Picture_71.jpeg)

![](_page_37_Picture_54.jpeg)

# **■ Экран меню параметров изображения**

Перейти к настройкам качества изображения можно, либо выбрав опцию [Picture] в меню [Main Menu] и нажав кнопку [OK] на пульте дистанционного управления, либо открыв меню [Picture] с помощью кнопки [PICTURE] на пульте дистанционного управления.

![](_page_38_Picture_207.jpeg)

![](_page_38_Picture_208.jpeg)

![](_page_39_Picture_189.jpeg)

# **■ Настройки меню соотношения сторон**

![](_page_39_Picture_190.jpeg)

![](_page_39_Picture_191.jpeg)

# **■ Экран меню параметров звука**

Перейти к настройкам звука можно, либо выбрав опцию [Sound] в меню [Main Menu] и нажав кнопку [OK] на пульте дистанционного управления, либо открыв меню [Sound] с помощью кнопки [SOUND] на пульте дистанционного управления.

![](_page_40_Picture_126.jpeg)

![](_page_40_Picture_127.jpeg)

# **■ Экран меню настроек**

![](_page_41_Picture_247.jpeg)

![](_page_41_Picture_248.jpeg)

# **■ Экран меню исходных настроек**

![](_page_42_Picture_113.jpeg)

![](_page_42_Picture_114.jpeg)

### **■ Настройка метода работы планировщика**

![](_page_43_Picture_233.jpeg)

### **Выбор номера программы**

Когда курсор находится внутри панели, в которой отображаются номера программ от 1 до 7 сверху слева экрана, вы можете выбрать нужный вам номер программы с помощью кнопок со стрелками влево (◄) / вправо (►). Вы можете выбрать от [Schedule 1] до [Schedule 7].

Для активации выбранного номера программы нажмите кнопку [OK] в поле флажковой метки [Enable Schedule] и установите метку. Чтобы сделать номер неактивным, снимите метку в поле [Enable Schedule].

### **Настройте планировщик для каждой программы**

В планировщике можно выполнить следующие настройки

Вы можете перемещать элементы планировщика, используя кнопки курсора.

Для выбора элементов планировщика можно нажимать кнопку [OK] и устанавливать флажковые метки. Флажковые метки можно делать неактивными, снимая метки.

Для элементов планировщика, задающих время включения / выключения, вы можете настраивать время с помощью кнопок со стрелками вверх и вниз, выбирая соответствующие поля времени, после чего подтверждать ввод кнопкой [OK]. Чтобы закрыть элемент с настройками времени, нажмите кнопку [RETURN] (•).

Для элементов расписания, в которых задаются входные сигналы, выбор источников сигналов осуществляется с помощью кнопок со стрелками влево и вправо.

![](_page_43_Picture_234.jpeg)

### **Проверка расписаний**

Для проверки расписаний нажмите кнопку [MENU] на пульте дистанционного управления или с левой стороны ЖК-дисплея и откройте меню [Scheduler] в окне экранного меню.

Выключение питания до закрытия меню [Scheduler] может вызвать отмену настроек планировщика.

### **Примечание**

- Прежде чем настраивать расписание, обязательно проверьте текущую дату и время, используя [Clock].
- Настройки будут сохранены после закрытия экрана планировщика.
- Когда включено два и более расписаний, эти расписания будут запускаться в соответствии с настройками таймера. Когда временные диапазоны отдельных расписаний перекрываются, изменение времени выключения питания на таковое для второго запускаемого расписания и закрытие расписания, которое выполняется в конце, приведет к выключению питания.
- Когда время включения / выключения питания для двух или нескольких расписаний совпадает, то используется время включения /выключения питания программы с младшим номером.
- Когда установлено расписание, таймер выключения становится неактивным.
- Время включения питания и время выключения питания нельзя настроить на одно и то же значение времени.
- Время выключения питания нельзя настроить, пока не задано время включения питания.
- Даже если сетевое электроснабжение отключено или прервано вследствие аварии в электросети или по другим причинам, программа планировщика будет сохранена и запустится, как только будет восстановлено электроснабжение. Однако, если сетевое электроснабжение будет отсутствовать на протяжении 168 часов (7 суток) или больше, точность системного времени не будет поддерживаться на должном уровне.

# **■ Экран меню системной информации**

![](_page_44_Picture_139.jpeg)

![](_page_44_Picture_140.jpeg)

![](_page_45_Picture_385.jpeg)

# **■ Таблица 1: Спецификации поддерживаемых форматов (видео)**

\* Данное устройство может не воспроизводить некоторые видеофайлы. В особенности проблемы могут отмечаться с видеофайлами MP4, что зависит от типа используемого кодировщика.

# **■ Таблица 2: Спецификации поддерживаемых форматов (аудио)**

![](_page_45_Picture_386.jpeg)

### **■ Таблица 3: Спецификации поддерживаемых форматов (изображение)**

![](_page_45_Picture_387.jpeg)

Данное устройство может не воспроизводить некоторые изображения, даже если упомянуты соответствующий контейнер и кодек.

# **■ Таблица 4: Предварительно настроенные сигналы**

![](_page_46_Picture_617.jpeg)

# **Поиск и устранение неисправностей**

![](_page_47_Picture_412.jpeg)

# **Технические характеристики**

# **Основное устройство**

![](_page_48_Picture_264.jpeg)

### **Пульт дистанционного управления**

![](_page_49_Picture_99.jpeg)

### **Динамик**

![](_page_49_Picture_100.jpeg)

\*1 Температура окружающей среды для использования этого устройства на больших высотах (1 400 м (4 593 футов) и выше, но ниже 2 800 м (9 186 футов) над уровнем моря): от 0 °C до 35 °C (от 32 °F до 95 °F)

\*2 VIERA LINK не поддерживается.

![](_page_50_Figure_0.jpeg)

# **Информация по обращению с отходами для стран, не входящих в Европейский Союз**

Действие этого символа распространяется только на Европейский Союз. Если Вы собираетесь выбросить данный продукт, узнайте в местных органах власти или у дилера, как следует поступать с отходами такого типа.

### **Декларация о Соответствии**

### **Требованиям Технического Регламента об Ограничении Использования некоторых Вредных Веществ в электрическом и электронном оборудовании**

(утверждённого Постановлением №1057 Кабинета Министров Украины)

Изделие соответствует требованиям Технического Регламента об Ограничении Использования некоторых Вредных Веществ в электрическом и электронном оборудовании (ТР ОИВВ).

Содержание вредных веществ в случаях, не предусмотренных Дополнением №2 ТР ОИВВ:

- 1. свинец (Pb) не превышает 0,1wt % веса вещества или в концентрации до 1000 миллионных частей;
- 2. кадмий (Cd) не превышает 0,01wt % веса вещества или в концентрации до 100 миллионных частей;
- 3. ртуть (Hg) не превышает 0,1wt % веса вещества или в концентрации до 1000 миллионных частей;
- 4. шестивалентный хром (Cr6+) не превышает 0,1wt % веса вещества или в концентрации до 1000 миллионных частей;
- 5. полибромбифенолы (PBB) не превышает 0,1wt % веса вещества или в концентрации до 1000 миллионных частей;
- 6. полибромдифеноловые эфиры (PBDE) не превышает 0,1wt % веса вещества или в концентрации до 1000 миллионных частей.

Информационный центр Panasonic Для звонков из Москвы: +7 (495) 725-05-65 Бесплатный звонок по России: 8-800-200-21-00

Інфармацыйны цэнтр Panasonic

Для фiксаванай сувязi званок па тэррыторыi Беларусi бясплатны. Бесплатный звонок со стационарных телефонов из Белоруссии: 8-820-007-1-21-00

Інформаційний центр Panasonic Міжнародні дзвінки та дзвінки із Києва: +380-44-490-38-98 Безкоштовні дзвінки зі стаціонарних телефонів у межах України: 0-800-309-880

Panasonic ақпараттық орталығы Қазақстан мен Орта Азиядан қоңырау шалу үшін. Для звонков из Казахстана и Центральной Азии: +7 (727) 330-88-07; 8-800-0-809-809

# **Памятка покупателя**

Номер модели и серийный номер этого изделия указаны на задней панели. Этот серийный номер следует записать в отведенном для этого месте внизу и сохранить данную инструкцию вместе с квитанцией об оплате в качестве документов, подтверждающих покупку телевизора, для облегчения поиска в случае кражи или потери, а также для гарантийного технического обслуживания.

**Номер модели Серийный номер**

# **Panasonic Corporation**

Web Site: http://panasonic.com

Русский

DA0717TS2020 -PB